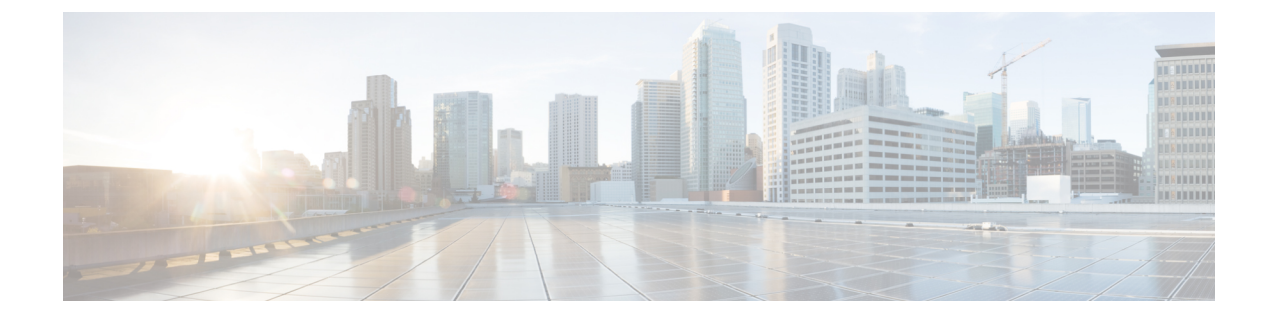

# モニタリング アプローチ

- クイック プロファイル (30 日間) の Kubernetes ホスト [サマリーの統計情報とデータのダウ](#page-0-0) [ンロード](#page-0-0) (1 ページ)
- プロファイラ [データ収集のアーキテクチャ](#page-0-1) (1 ページ)
- [プロファイラのクリーンアップの実行](#page-1-0) (2 ページ)

## <span id="page-0-0"></span>クイック プロファイル **(30** 日間**)** の **Kubernetes** ホスト サ マリーの統計情報とデータのダウンロード

[プロファイラホームページ(Profiler Home page)]の**[**ダウンロード結果(**Download Results**)**]** オプションから、クイックプロファイル (30日間) Kubernetes ホスト サマリー統計/データ レポートをダウンロードできます。

レポートの特性:

- コンテナ/ホスト レベルのコンピューティングとストレージ容量のメトリクスが含まれま す。
- ディープ ストレージまたは個々のコンテナのコンピューティング メトリクスは含まれま せん。
- データは CSV 形式でダウンロードされ、HX サイジング ツールのコンピューティングお よび容量のワークロードにアップロードできます。

### <span id="page-0-1"></span>プロファイラ データ収集のアーキテクチャ

#### **Kubernetes** プロファイラ データ収集のアーキテクチャの理解

プロファイラは、ルート管理者クレデンシャルを使用してKubernetesサーバーに接続します。 アーキテクチャの特性:

- プロファイラは、Kubernetes サーバーのインベントリ情報(クラスタ、ホスト、VM、コ ンテナ、および基本メトリック)と、Kubernetes サーバー自体からのコンピューティング メトリックを直接収集します。
- また、プロファイラは各コンテナのディープ ストレージ メトリックを収集し、ホストレ ベルでこれらのメトリックを集約します。
- Kubernetesサーバーは、ディープストレージメトリックを直接維持することはしません。 プロファイラソフトウェアは、Kubernetesサーバーを呼び出し、個々のホストから (vSCSI を使用して)このデータをフェッチすることにより、コンテナごとの詳細データを取得し ます。次に、プロファイラはすべてのコンテナのデータを集約して、ホストレベルのサマ リーを作成します。たとえば、ソフトウェアは遅延などのメトリックの最大、最小、およ び平均値を取得します。これには、IOPS (合計ブロック/間隔) とスループット (合計バイ ト/間隔) の平均値のみが使用されます。

### <span id="page-1-0"></span>プロファイラのクリーンアップの実行

#### **Kubernetes** プロファイラ コンテナのクリーンアップの実行

プロファイリング アクティビティが完了したら、プロファイラ ポッドのクリーンアップを実 行するためのベストプラクティスに従って、プロファイラの完全なシャットダウンと終了を実 施します。

- ステップ1 次の手順で、プロファイリングされたデータをダウンロードします。
	- a) プロファイラ アプリケーションを起動します。
	- b) ホーム ページからデータ (CSV 形式) をダウンロードします。Kubernetes [プロファイリングの結果のダ](b-cisco-workload-profiler-for-kubernetes_chapter3.pdf#nameddest=unique_17) [ウンロード](b-cisco-workload-profiler-for-kubernetes_chapter3.pdf#nameddest=unique_17)を参照してください。
	- c) 詳細な分析のために CSV を保存します。
- ステップ **2** 環境のデータのプロファイリングが不要になった場合は、名前空間を削除します。